# **PAF-ECF INSTALANDO SAMMI.EXE**

#### **Instalando PAF-ECF Sammi**

#### **A instalação deve ser feita somente nos computadores de caixa (frente de loja)**

1 – Faça o Download do Instalador Sammi 1.0.0 em [http://www.solucoesmm.com.br/SAMMI/InstaladorSammi\\_1.0.0.exe](http://www.solucoesmm.com.br/SAMMI/InstaladorSammi_1.0.0.exe)

InstaladorSammi\_1.0.0.exe

(Tempo médio de 2 minutos)

#### 2 - Instalação

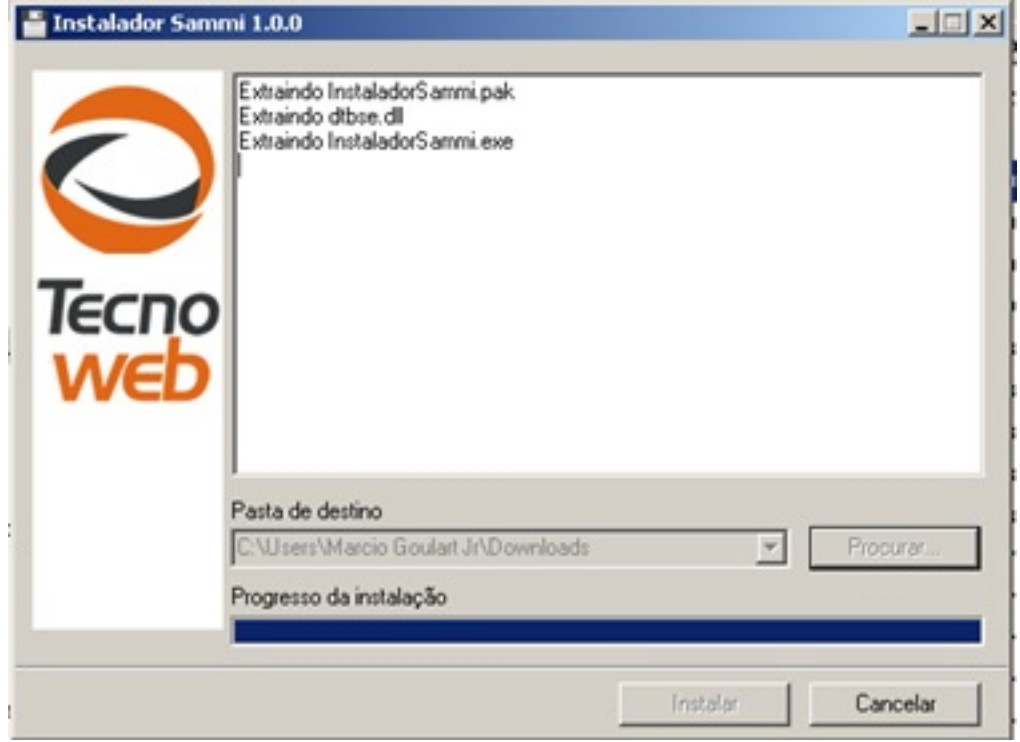

- 2.1 Instale o sistema (Tempo médio 1 minuto)
- 2.2 Apenas se for Win XP Instale Net Framework
- 2.3 Apenas se for Win XP Instale Power shell
- 2.4 Apenas se for Win XP Instale Windows installer
- 2.5 Faça o Download do Sql Server (Tempo médio 10 minutos)

Página 1 / 3

**(c) 2024 Administrador <wagner@grupotecnoweb.com.br> | 2024-04-29 17:08**

[URL: http://faq.resolvapelosite.com.br/index.php?action=artikel&cat=35&id=260&artlang=pt-br](http://faq.resolvapelosite.com.br/index.php?action=artikel&cat=35&id=260&artlang=pt-br)

## **PAF-ECF**

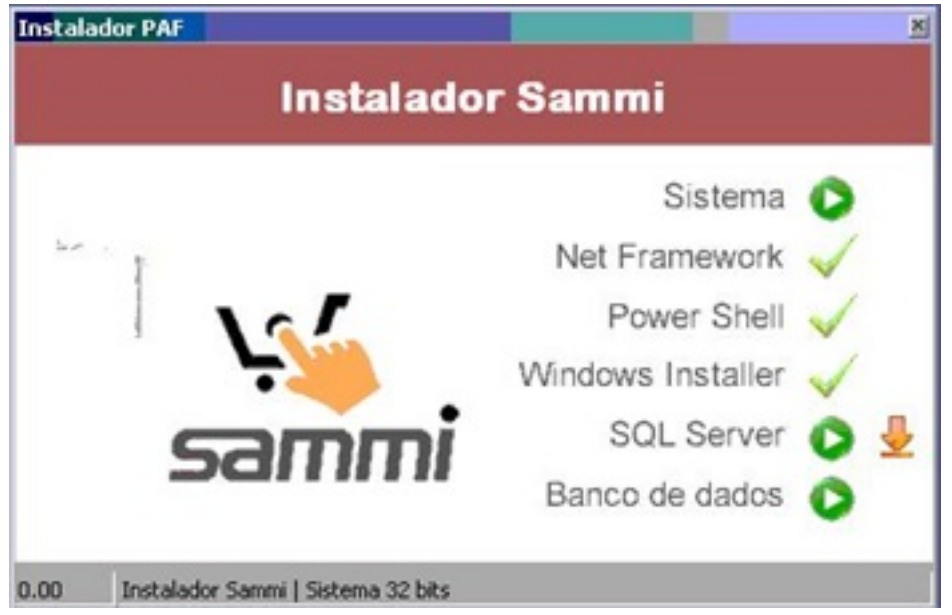

- 2.6 Instale Sql Server (Tempo médio 15 minutos)
- 2.7 Instale o banco de dados (Tempo médio 1 minuto)

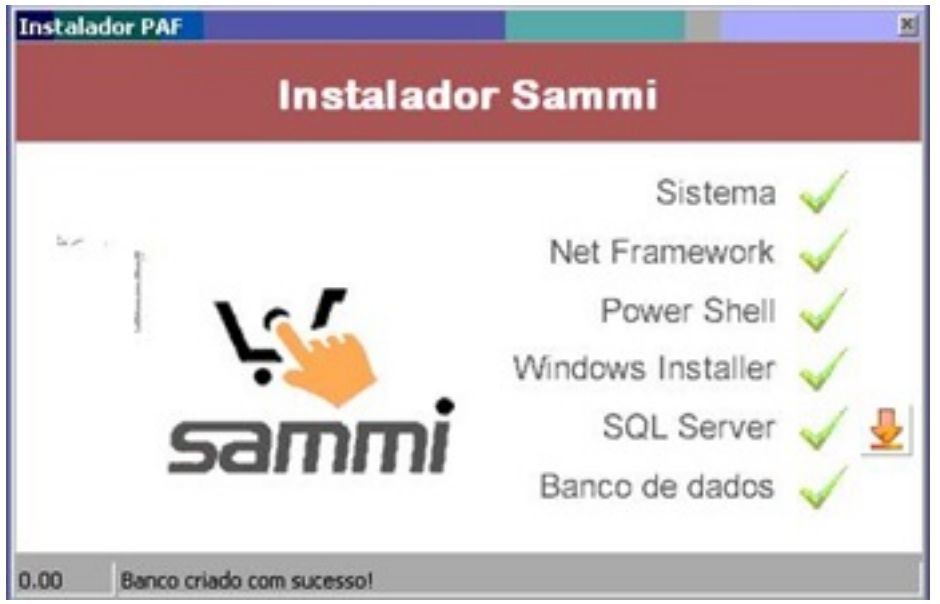

Nesse momento a instalação está concluída

Esta instalação deve ser repetida em todos os computadores caixas

Agora faça contato com nossa equipe de suporte para concluir a configuração.

### **PAF-ECF**

ID de solução único: #1259 Autor: : Márcio Última atualização: 2016-04-22 19:48

> Página 3 / 3 **(c) 2024 Administrador <wagner@grupotecnoweb.com.br> | 2024-04-29 17:08** [URL: http://faq.resolvapelosite.com.br/index.php?action=artikel&cat=35&id=260&artlang=pt-br](http://faq.resolvapelosite.com.br/index.php?action=artikel&cat=35&id=260&artlang=pt-br)